## **INVITACIÓN**

#### Clic en el link

Únete a la reunión: https://call.lifesizecloud.com/2158551

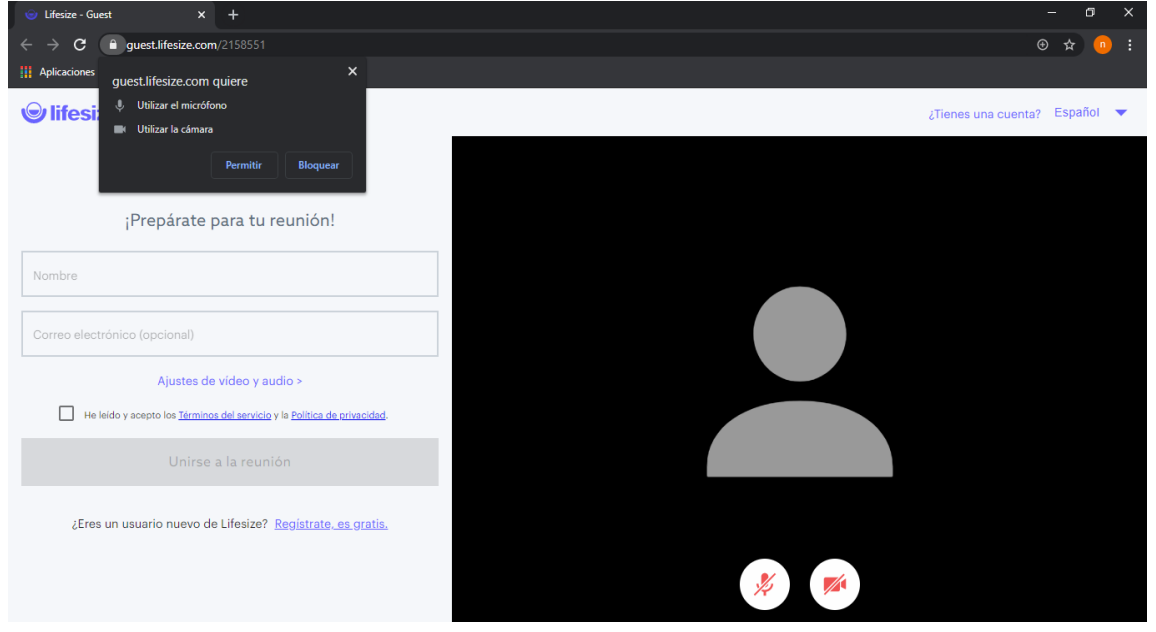

## Clic en permitir cámara y micrófono

#### Ingresar nombre y click en he leido y acepto terminos

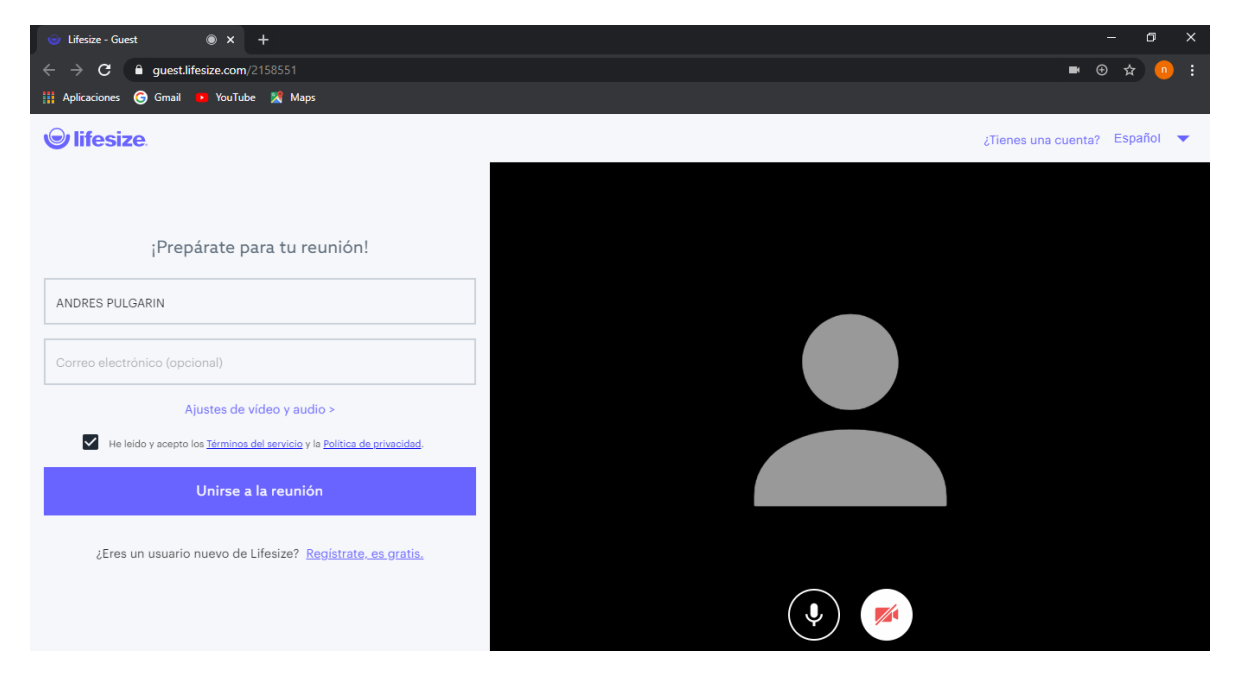

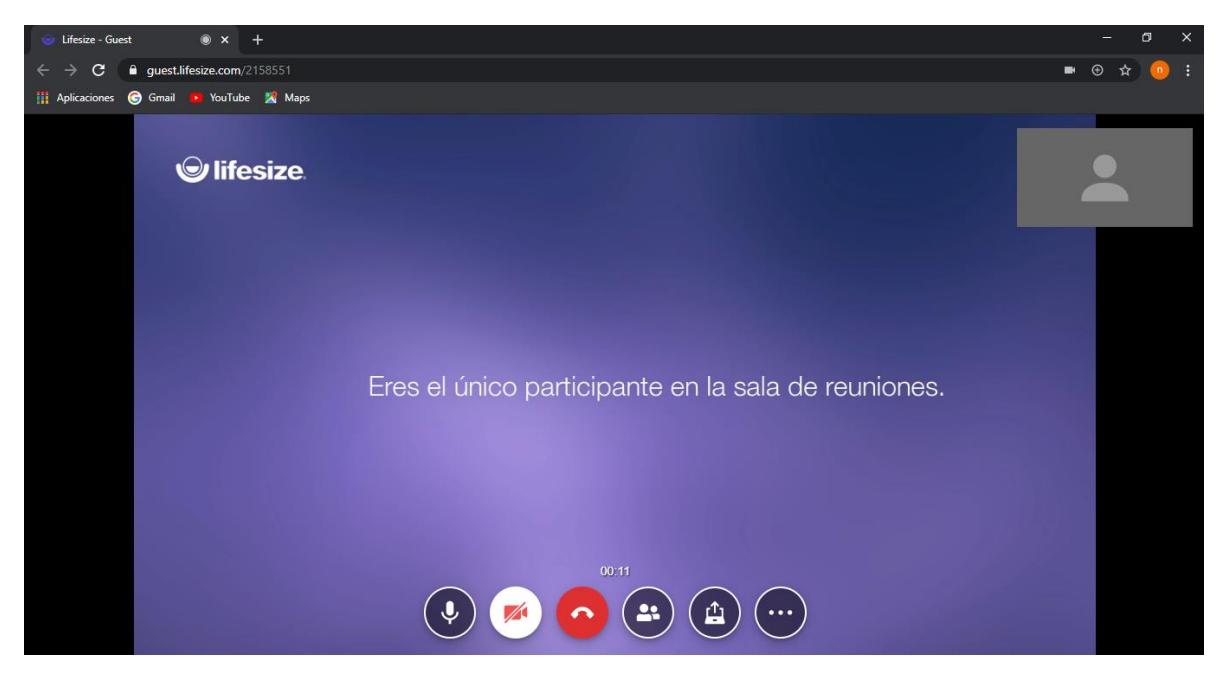

# Y listo ya puede disfrutar de la videoconferencia